#### O *The S-PAY Network*

- *Simple*
- *Easily*
- *Explained quickly*

*Earn with S-PAY during and after the ICO!*

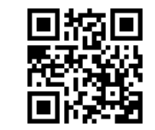

### *S-PAY Network*

*Dear interested party.*

*Thank you for taking the time to read this document. Here you will be explained - in a simple way - the salary plan of the S-PAY Network and how you can take the first steps to successfully change your financial future for the better with S-PAY. There are no entry-level, advertising, product packages or anything else that is common in the industries.*

*Here is a simple product that everyone needs! Most just don't know it yet! Getting started is completely free! Even if you don't want to set up a network yourself, you can earn money with every customer - to whom you recommend S-PAY - and maybe someone is there who builds a network from which you then passively earn money.*

*You will see it is a lot easier than you might think. Every beginning is difficult, but once the train has started rolling, there is no stopping it. Get Started Today! We look forward to every new member in the S-PAY community!*

*With S-PAY you have a system in which you can build up a sustainable additional or main income in addition to other activities.*

*Are you already working for another network? Who is keeping you on S-PAY to additionally promote and build a second mainstay?*

*If you have read the document, I look forward to hearing from you.* 

*Sincerely*

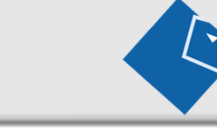

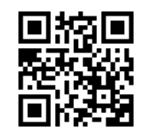

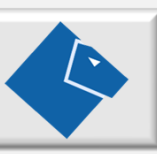

#### *Marketing Plan Simply, easily and quickly explained*

*The S-PAY Network Marketing Plan is a simple step-by-step plan with compression where you can receive referral commissions over 7 levels. The plan is divided into 6 bonus levels, for which certain criteria must be met.*

#### *Getting started*

After registering free of charge on the website - ico.s-pay.me - you are automatically in the "1 star INACTIVE" bonus level. (You can see this in your account by a gray star in the upper right corner of the page.)

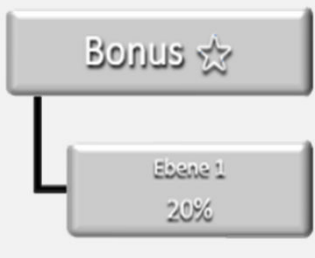

You can now start recommending S-PAY. Every new participant who registers through your advertising link on the ico.s-pay.me page is automatically assigned to you and is placed in your downline, directly below you. If the new participant buys S-PAY tokens, you as his sponsor will receive 20% of the order value in euros as a referral bonus in your bonus wallet - **and that for every future order too!** You can enter **as many direct partners as you like**, there is **no limit!**

*So far, our plan is a traditional recommendation system. If you remain inactive and participants you have referred recruit new participants, you will not receive anything! Commissions from your downline are forwarded to the next active participant on your upline (compression). In order not to lose any commission, you should activate yourself. You can do this very easily by purchasing at least 1000 tokens for 60 euros. With the purchase you are automatically classified in the bonus level 1 star ACTIVE.*

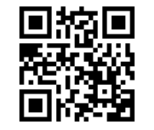

#### *Marketing Plan Simply, easily and quickly explained*

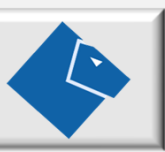

#### *1 star bonus ACTIVE (a yellow star is displayed in the account)*

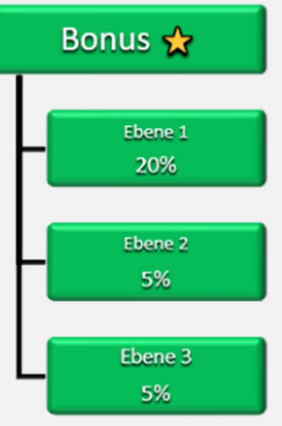

*In this bonus level, in addition to your direct commission, you will receive 5% from each of the next 2 levels of your downline.*

*Example: You advertise A and B advertises C. For A you receive 20% of the order value with every order. For every order from B you receive 5%, for orders from C also 5%.*

*So if a participant / investor on the first level of your downline purchases tokens for EUR 6,000.00, you will receive EUR 1,200.00 commission. If a participant purchases tokens on your 2nd and 3rd level for the same*

*amount, you will receive EUR 300.00. Now imagine that you have brought two or three people into the system who are very active and are starting to build a large downline. Then things get really interesting.*

As soon as you and your downline achieve a quarterly total turnover of EUR 7,500.00, you will be assigned to the 2-star *ACTIVE bonus level for the next billing. This means you get an extra layer. Instead of three levels, you will then also receive commissions from the 4th level.*

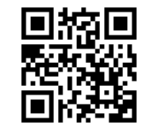

#### *Marketing Plan Simply, easily and quickly explained*

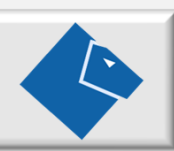

*In order to achieve bonus levels, the following downline sales are required within 90 days:*

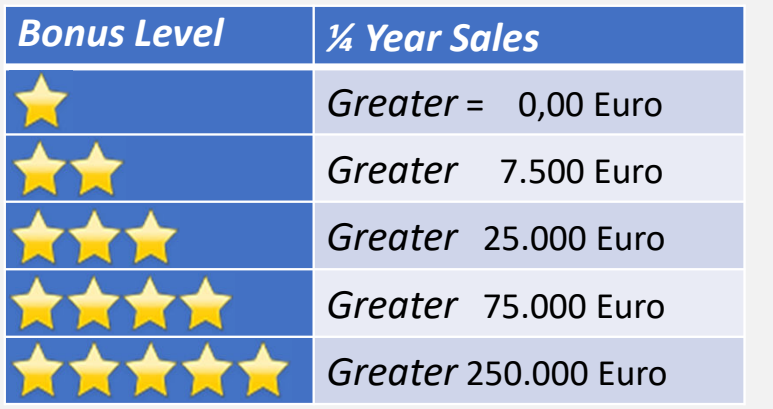

Once reached, bonus levels are retained permanently, i.e. there are **no downgrades** with S-PAY. Downline commissions are only available if you are active at the time of billing. Upgrades are always made after billing. For example, if you exceed a sales limit on the 15th of a month, you will only be upgraded after the next billing! Invoices are always made on the 1st working day of each month.

#### *What does it mean to be active?*

*In order to receive downline commissions, you must be active yourself at the time of billing! This means that you have to place an order of at least 1000 tokens / 60.00 euros yourself during the billing period. As soon as your order is confirmed (paid), you are active for 1 month. In the back office or partner area, your bonus level is indicated by yellow stars. The number in brackets - next to the stars - shows you how many days you are still active.*

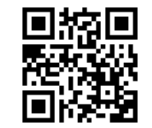

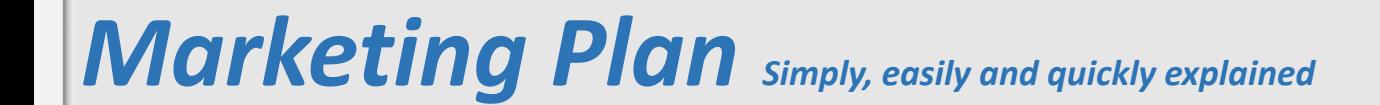

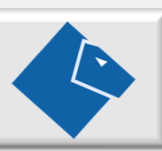

*After the displayed days have expired, you will be inactive and the stars will be displayed in gray. If you have not set up a subscription or the balance of your commission wallet is not sufficient for the next automatic order, the system will show you (from 14 days before you become inactive) a red warning in the partner area, which tells you how many downline commissions you may lose if your bonus account remains inactive. If you regularly receive higher downline commissions, we recommend that you set up an automatic order in the partner area and make sure that your commission wallet has sufficient coverage for the order. The wallet can be topped up by bank transfer, standing order or with crypto currencies if the balance is not sufficient.*

*You always receive commissions from your directly referred partners!*

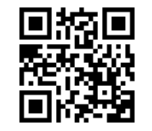

#### *Commissions at a glance*

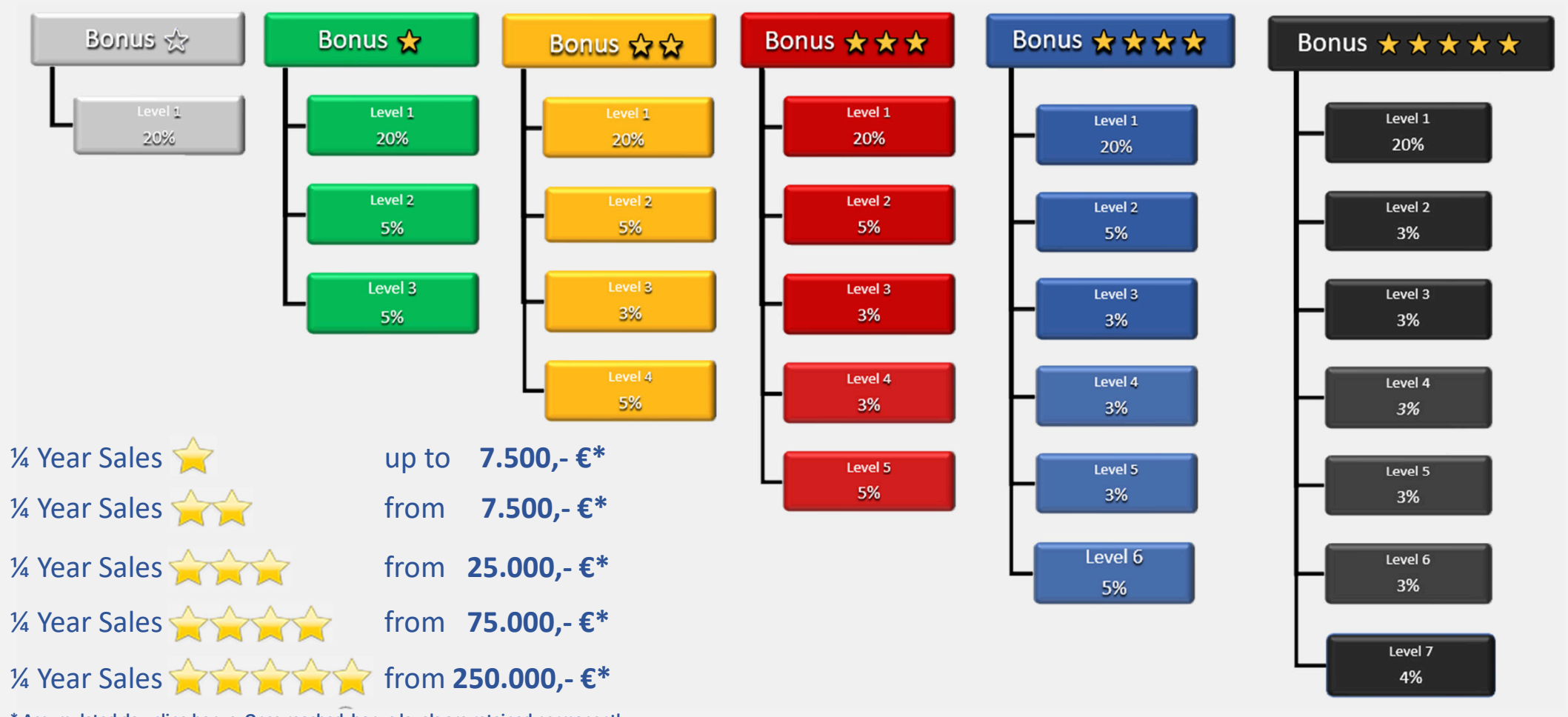

**\* Accumulated downline bonus. Once reached, bonus levels are retained permanently.**

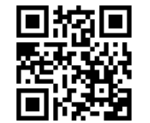

# *Sample calculation What can I earn?*

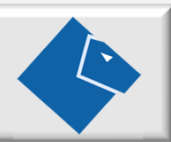

#### *Sample calculation Minimum 1 star*

*You have 5 direct partners, 25 partners in level 2 and 125 partners in level 3. All invest € 60.00.*

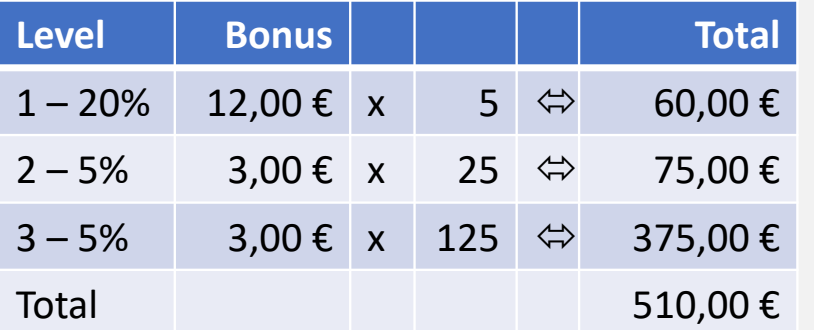

#### *Sample calculation Optimal 5 stars*

*Your network has grown and you have achieved the 5 star bonus. Your model is based on a subscription with € 60.00 per month.*

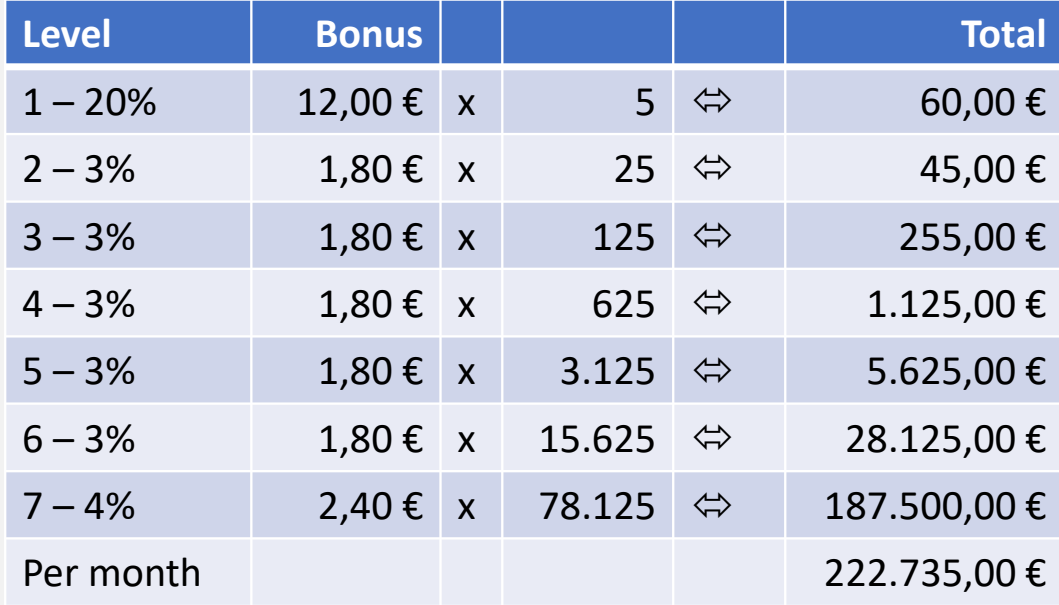

These examples show what is possible. Of course, it depends on your commitment and how you plan your downline. S-PAY does not limit the number of partners in the levels. In addition, you can get commissions from infinite depths through compression.

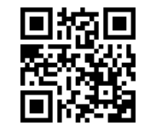

### *The registration*

Click the link or scan the QR code in the footer of the page. The S-PAY ICO start page will then open in your browser. Click the green button. You will now see the registration form.

Vour Sponsor: 0 DIRECT toppetwork tonnetworker@ton.ni tonnetworker@ton.net COST MALL Clark  $10001111$ Kent GIFT CODE AED-CXT-3RT-DFG **C** NEWSLETTED (OPT) access to your account, and for other purpo described in our privacy polic

At the top, above the form, you will see the sponsor who made you aware of S-PAY. Make sure that the name of your sponsor is given there, a later change is not possible! Please enter the requested data in the form. The user name is freely selectable.

If you have received a gift code from your sponsor, please enter it in the appropriate field. Select whether you would like to receive newsletters in the future and confirm the data protection declaration. Click on the captcha and, if necessary, solve the displayed picture puzzle. The registration button will then be activated. Click this one. The system will now check your data and let you know if something is wrong.

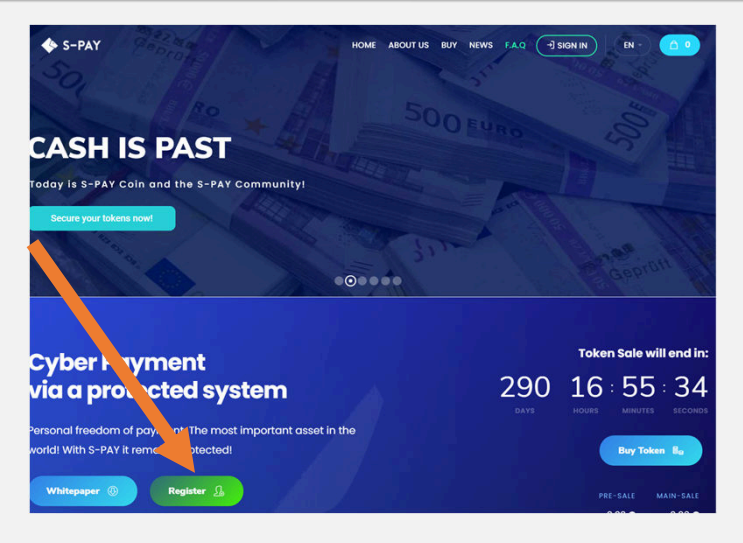

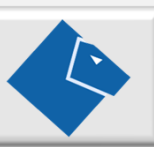

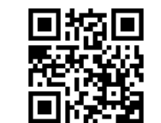

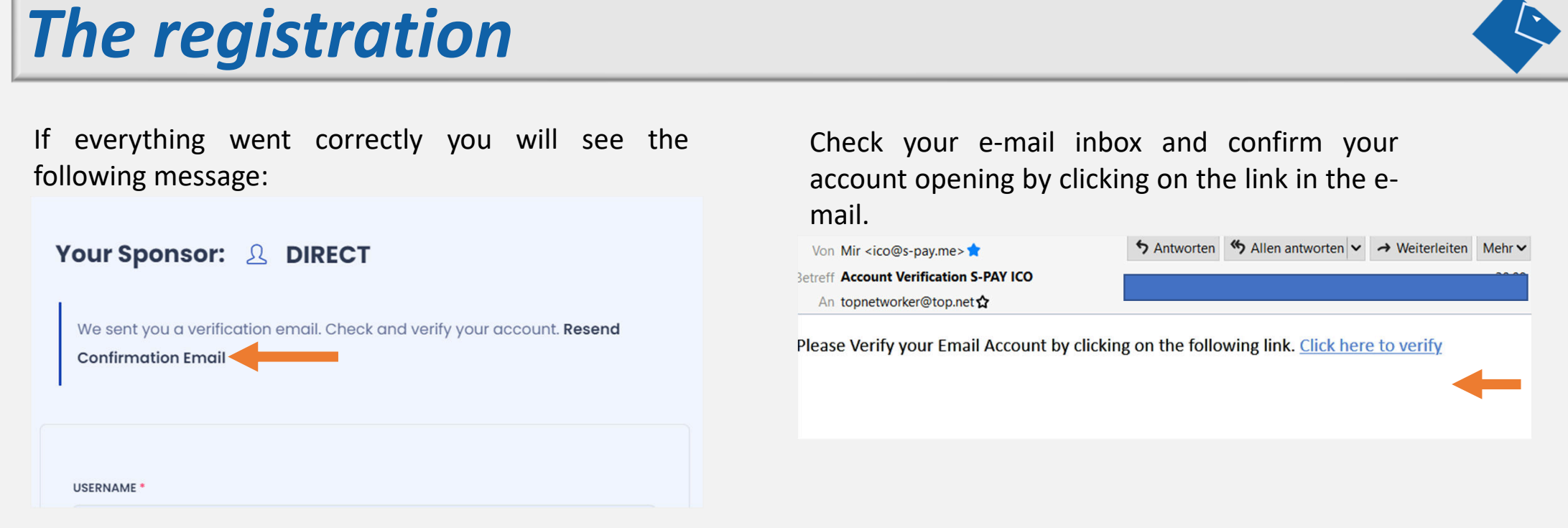

If you have not received the mail, first look in the Junk / Spam folder of your mail account. If the e-mail cannot be found, click the link "Resend confirmation e-mail". If you still do not receive the mail, please contact support at https://service.s-pay.me. We are happy to help.

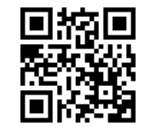

**https://ico.s-pay.me**

# *The 1st login Backoffice*

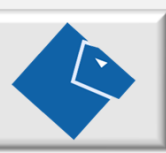

#### At the top of the page, click Sign In.

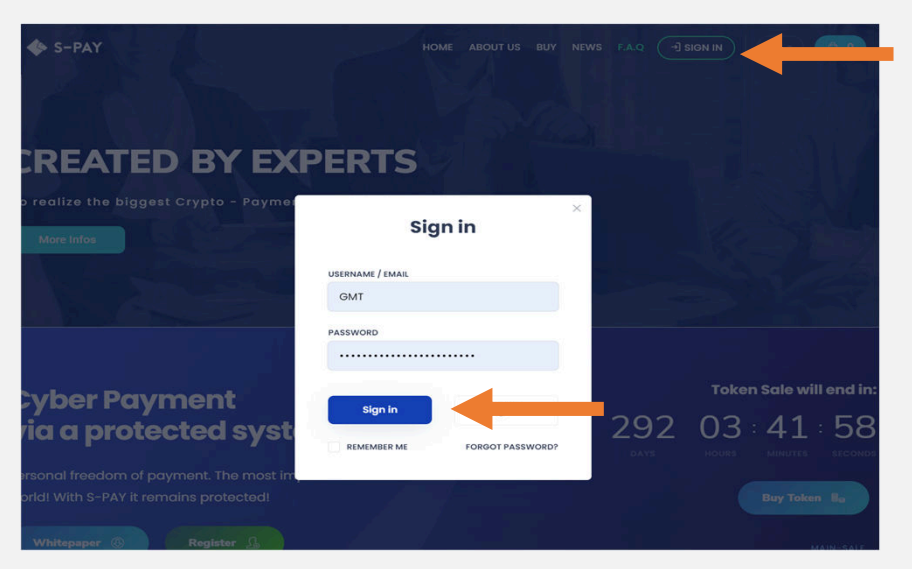

The login window is displayed. Enter your selected username and password and click on login.

#### After logging in, the back office opens:

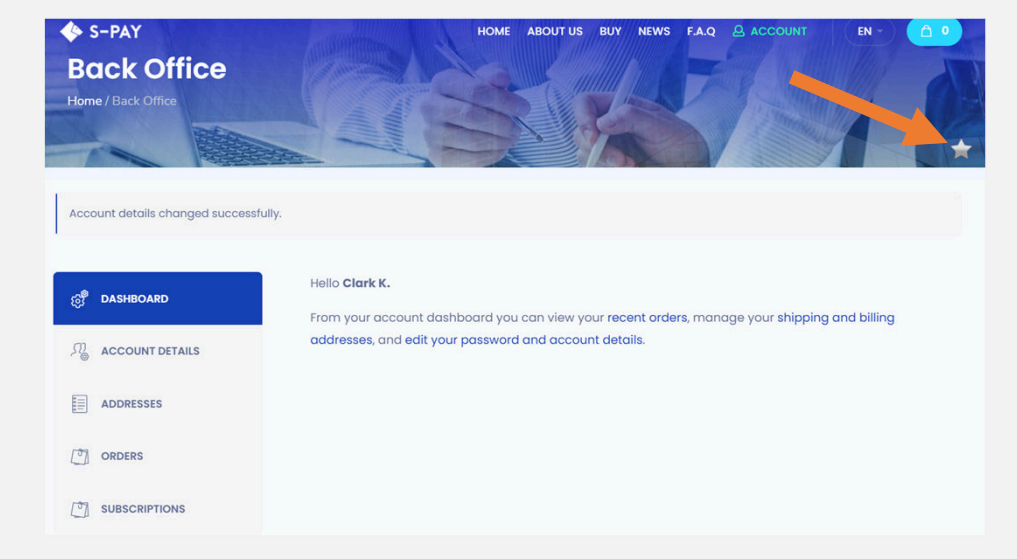

Here you can view your previous orders, subscriptions and adjust account details as well as delivery and billing addresses. The following point is important in the account details:

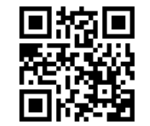

### *The 1st login Backoffice*

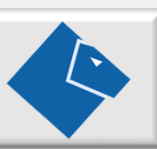

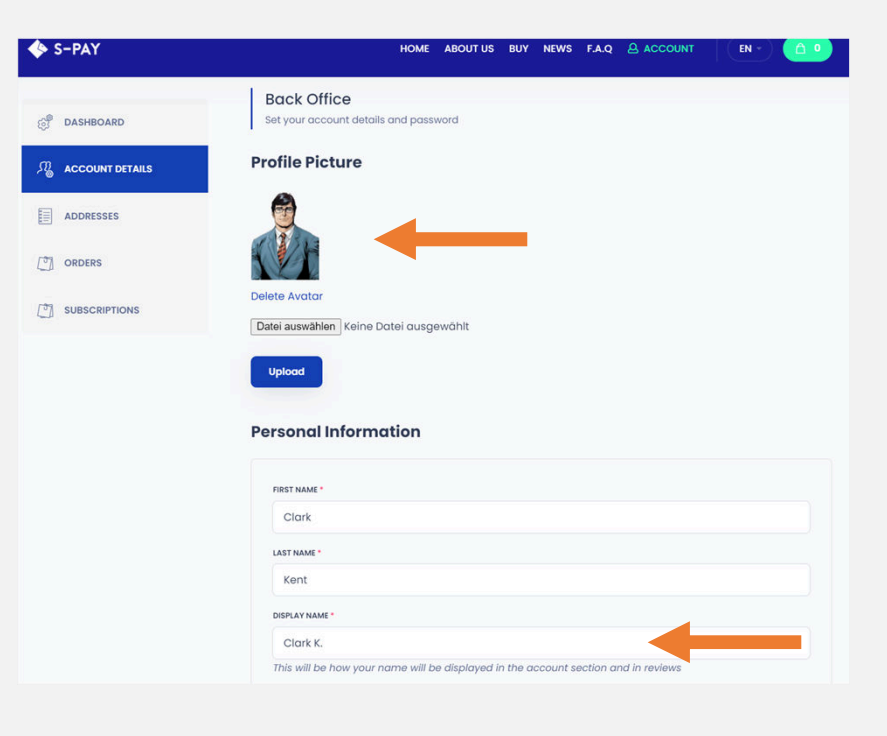

Here you can upload a profile picture that will be displayed in the contact form when a prospect visits the page with your advertising link. Please also adjust the display name here, this will be shown to the visitors as the sponsor name. By default, we display the first name and the first letter of the last name.

After you have made the adjustments, click on Account in the menu above and then on Partner Area.

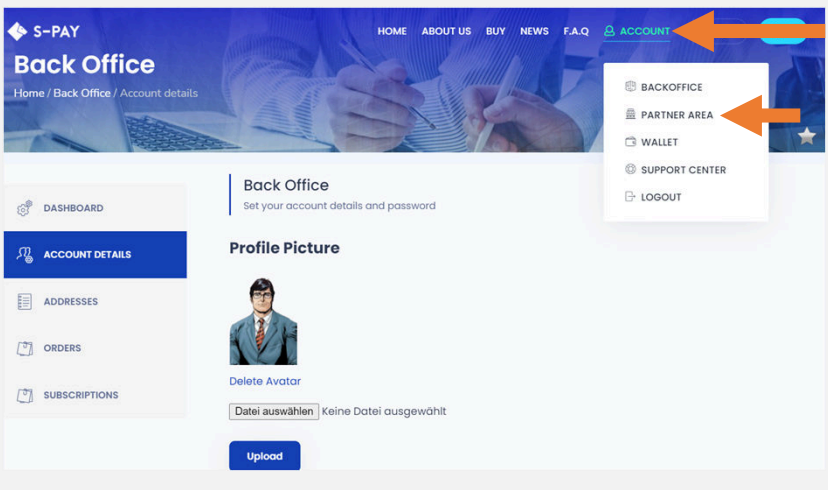

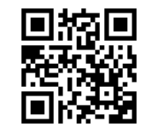

## *The 1st login Partner Area*

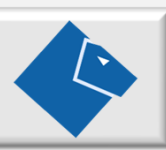

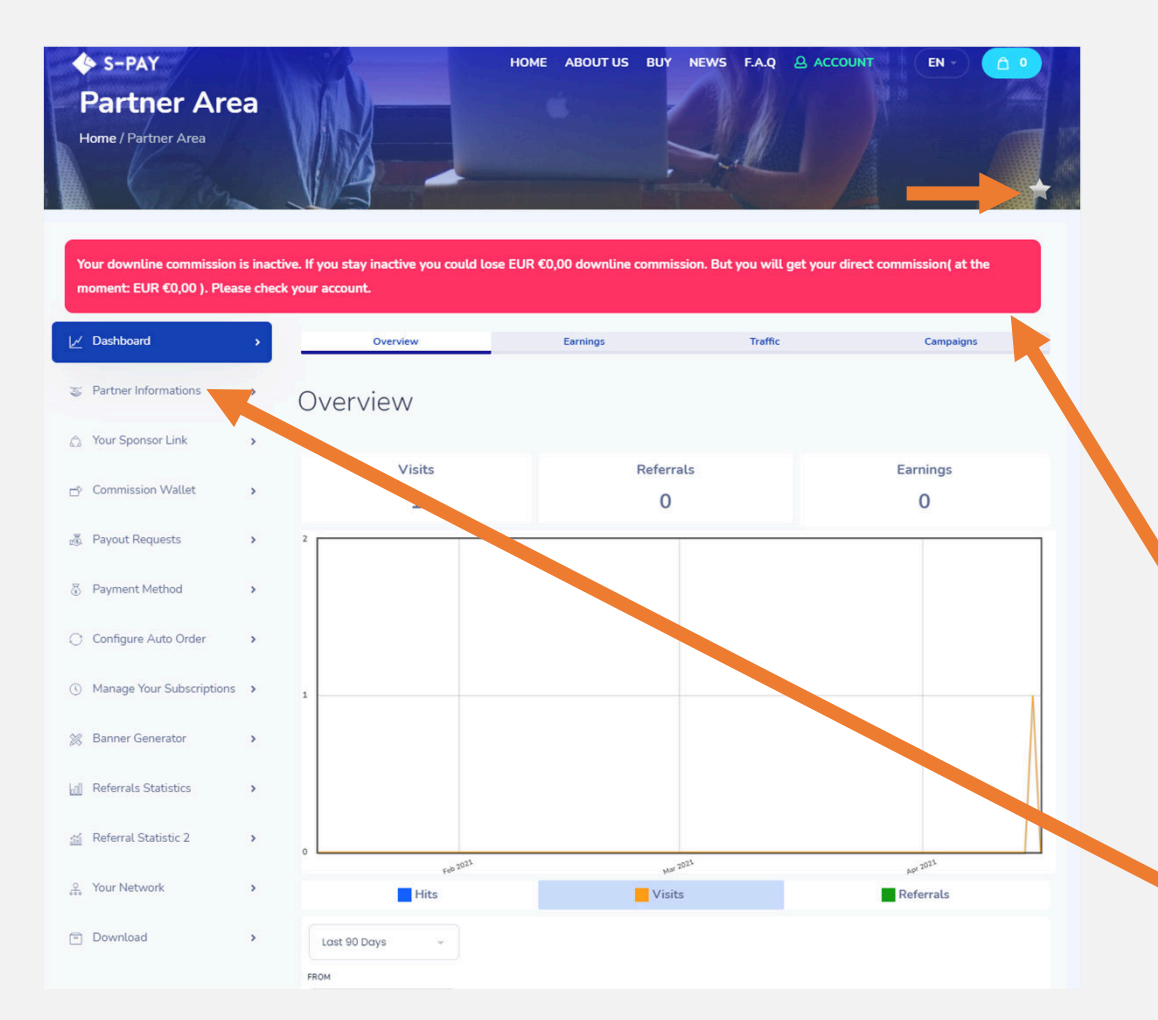

The partner area is the control center for your S-PAY network. Here you can see all the current data relating to your downline and your own activities.

At the top right, you can see a gray star. This shows you that you are currently not activated for downline commissions. For all partners you have recruited yourself, you will of course receive your direct commission of 20% even in this status.

The red warning shows you that you are inactive or will become inactive at time X. You can also see how much downline commissions you lose if you are not active at the time of the next billing (always on the 1st working day of the month).

More on that later. Please switch to the menu item "Partner data".

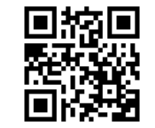

# *The 1st login Partner Area*

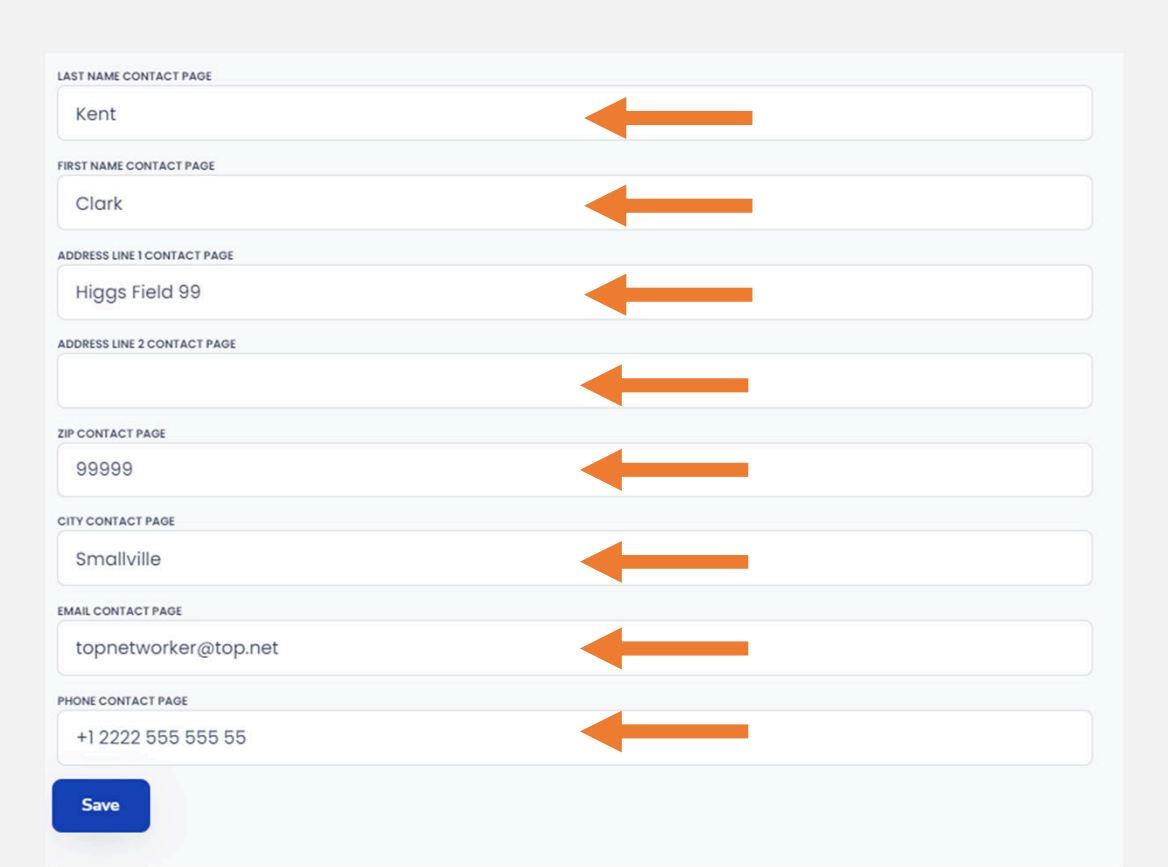

Complete the data in the upper area, if necessary. In the lower area you will find fields marked with "(contact page and flyer)". Enter the data in these fields that you would like your prospects to see when you visit your landing page or when you send them coupons or flyers from the download area. This data is also displayed in the contact form on the ICO page when a user visits the page via your advertising link. The profile photo is also displayed there. (Quasi your business card)

You have now carried out all the basic steps and can start building your S-PAY network. To do this, you will need your advertising link, among other things. You can find it by clicking on "Your Sponsor Link" on the left.

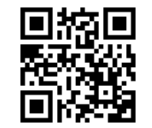

### *The 1st login Downloads/Advertising material*

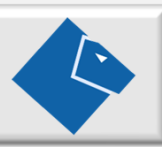

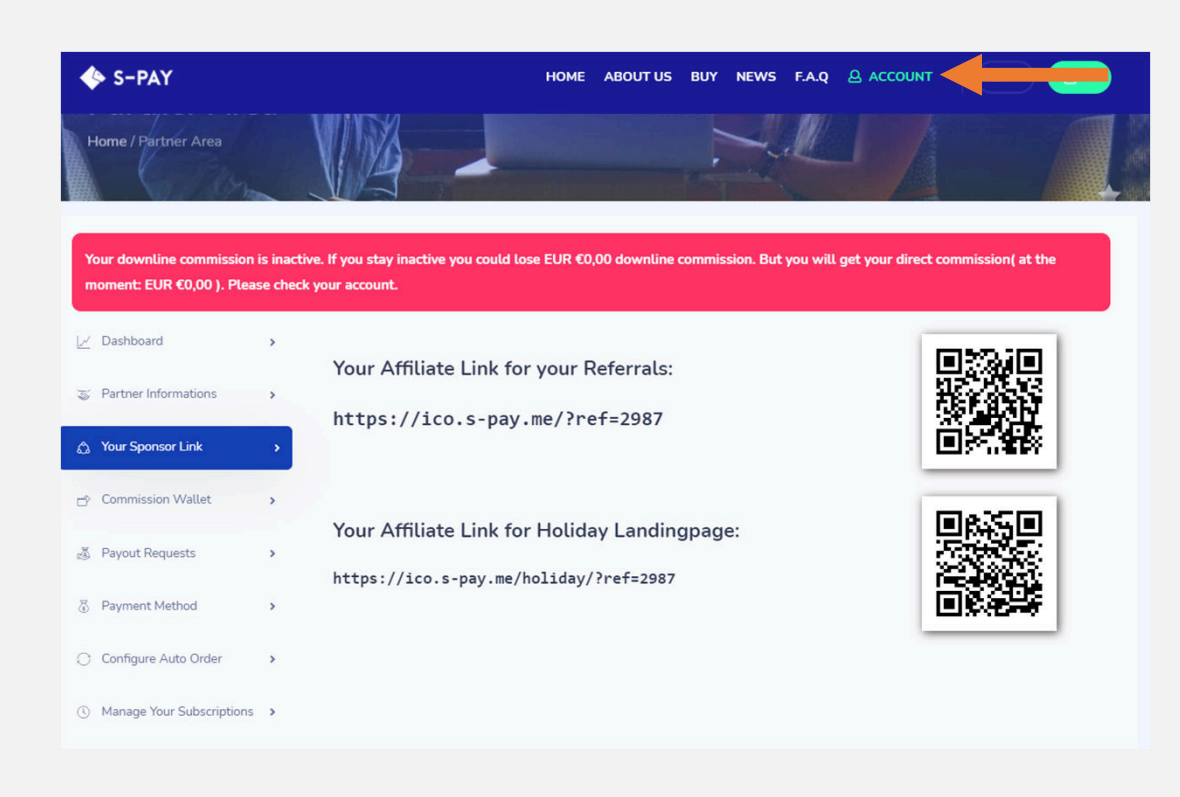

In the download and advertising area you will find flyers, vouchers for promotions, these instructions and your advertising link. We also provide banners with associated code that you can use on your pages, in forums, on social media platforms and in your e-mails. You can link any subpage of https://ico.s-pay.me. To do this, simply add the addition /?ref=XXXX (XXXX is your referral ID) to the link on the displayed page. Of course, this only works for external sites, i.e. you cannot link the internal area, which is only available after logging  $in!$   $:-)$ 

To test it, copy your advertising link and log out. (above on account -> logout)

Then open the link in your browser. You should see:

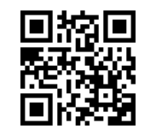

# *The 1st login Test advertising link*

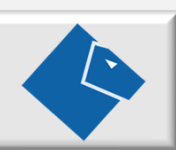

In the footer of the ICO pages you can see the sponsor currently hired at the bottom left. Here you should see the display name you entered. Now click on Contact Sponsor.

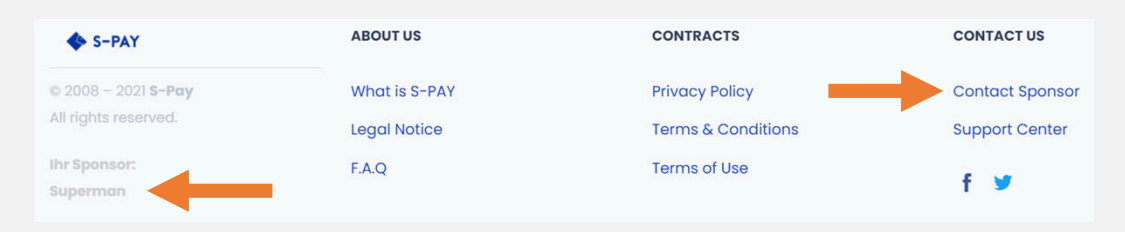

The data you entered under partner details must now be displayed there. A contact request via this form should be sent to your stored email address. Now click on registration as the last test on the main page and see if your sponsor name is displayed.

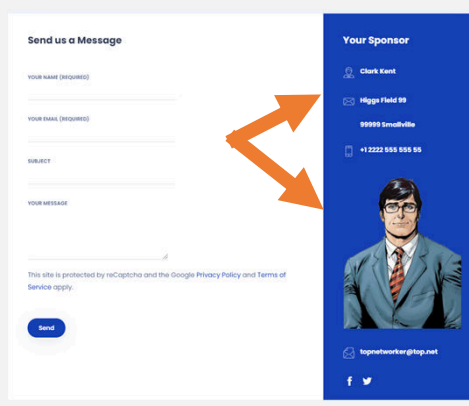

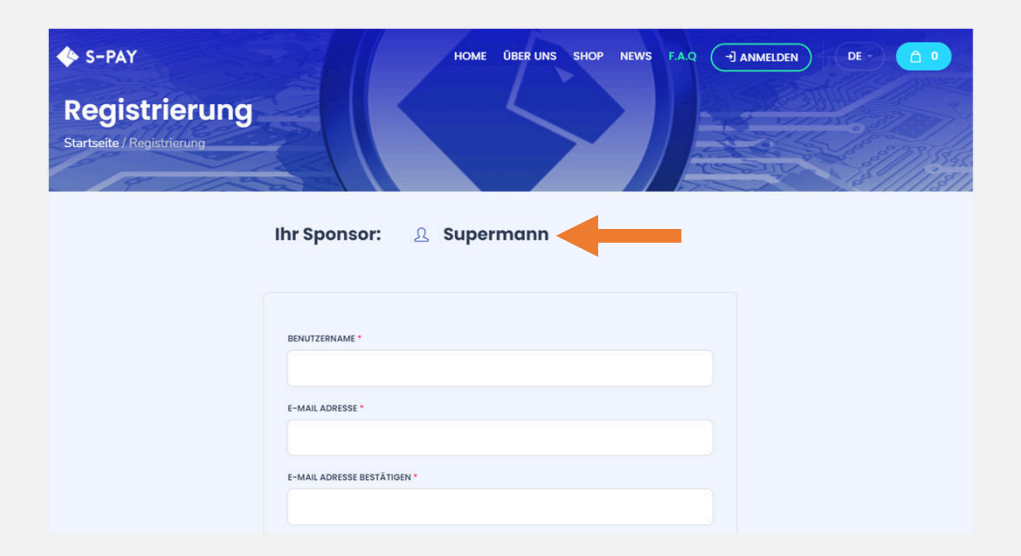

If everything is correct, you are now ready to begin building your network. If not, log in and adjust the data again so that it suits your needs.

For demo/test purposes, S-PAY provides you with a sandpit page at https://ico2.s-pay.me. There you can simply open a test account and try out all the things without having to worry about breaking anything.

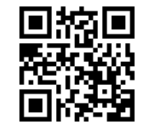

### *How does it go from here?*

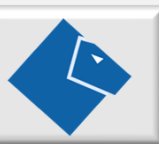

*After registering for free, you can now start getting other people excited about S-PAY and the vision behind it. Show them how easy it is to make money with S-PAY! And don't forget: When the new S-PAY system is up and running, you earn money with every money movement in the payment system. The downline you have now set up will be transferred to the new system!*

*We wish you a lot of fun in a steadily growing community and look forward to seeing you!*

*Do you need more information? Your sponsor will be happy to help you or visit one of our webinars followed by a panel discussion!*

*Your sponsor is looking forward to you:*

**Phone:** 

**E-mail:** 

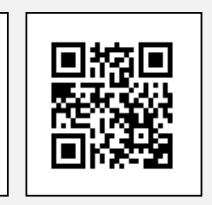

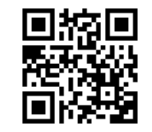